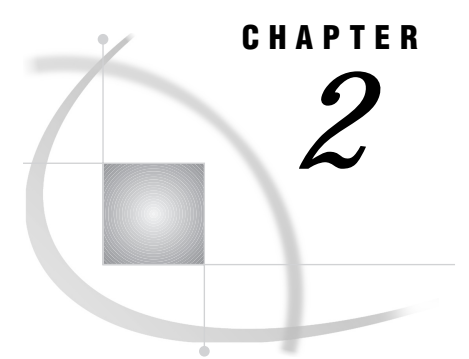

# The FSBROWSE Procedure

*Overview* **5** *FSBROWSE Procedure Syntax* **5** *FSBROWSE Command Syntax* **6** *Using the FSBROWSE Procedure* **7**

#### **Overview**

The FSBROWSE procedure opens the FSBROWSE window, from which you can browse the contents of a SAS data set one observation at a time. The FSBROWSE procedure is identical to the FSEDIT procedure, except that the FSBROWSE window does not allow you to make changes to the displayed data set.

The procedure provides the tools for building applications that display data. An FSBROWSE application provides a custom display in which you can specify how values are presented and also add descriptive text.

The FSBROWSE procedure also allows you to call the FSLETTER procedure from within an FSBROWSE session. This enables you to create form letters or reports that are personalized with information from the observations that are displayed by the FSBROWSE procedure.

*Note:* You can also open the FSBROWSE window by issuing an FSBROWSE command from any SAS System command line.  $\triangle$ 

### FSBROWSE Procedure Syntax

**Requirement:** The FSBROWSE procedure must have an input data set. By default, the procedure uses the most recently created data set as its input data set. You can use the DATA= option in the PROC FSBROWSE statement to select a particular data set. If you do not specify a data set and none has previously been created in the current SAS session, the procedure terminates with an error message.

**PROC FSBROWSE** <DATA=*data-set*>

- <KEYS=*keys-entry*>
- <SCREEN=*SAS-catalog* <*.screen-entry*>> | <*display-options*>
- <*procedure-options*>
- <*letter-options*>;

where

*display-options* can be one or more of the following:

LABEL  $NC=n$ NOBORDER NR=*n* STCOL=*n* STROW=*n* TAB=*n*

*procedure-options* can be one or more of the following:

DEBUG MODIFY | MOD OBS=*n* PRINTALL

*letter-options* can be one or more of the following:

LETTER=*SAS-catalog*<.*letter-entry*> <SEND=*letter-entry*> PRINTFILE=*fileref*

**FORMAT** *variable-list format* <... *variable-list-n format-n*>;

**LABEL** *variable*='*label*' <... *variable-n*='*label-n*'>;

**VAR** *variable* <... *variable-n*>;

**WHERE** *expression*;

See "FSEDIT Procedure Syntax" on page 10 for detailed descriptions of the statements and options that are available to both the FSBROWSE and FSEDIT procedures. Exceptions for the FSBROWSE procedure are noted in the FSEDIT statement and option descriptions.

### FSBROWSE Command Syntax

**Tip:** The FSBROWSE command does not allow you to specify procedure options such as KEYS=. You must use a PROC FSBROWSE statement rather than the FSBROWSE command to initiate the procedure with these options. You must also use the PROC FSBROWSE statement if you want to modify the procedure's behavior using the FORMAT, LABEL, VAR, or WHERE statements.

**Tip:** You must use the PROC FSBROWSE statement to produce letters or other documents from the FSBROWSE session because the FSBROWSE command does not provide a substitute for the statement's LETTER= option.

**FSBROWSE** <? | *data-set* <*screen-name*>>

See "FSEDIT Command Syntax" on page 21 for detailed descriptions of the arguments you can use with both the FSBROWSE and FSEDIT commands.

## Using the FSBROWSE Procedure

The FSBROWSE procedure provides FSBROWSE versions of the same windows as the FSEDIT procedure (except for the FSEDIT NEW window). The same commands can be used in the FSBROWSE windows, except for commands that relate to editing the values of variables. Refer to "FSEDIT Window Commands" on page 28 for descriptions of the commands that are available in both FSBROWSE and FSEDIT windows. Exceptions for FSBROWSE windows are noted in the FSEDIT command descriptions.

#### **8** Using the FSBROWSE Procedure  $\triangle$  *Chapter 2*

The correct bibliographic citation for this manual is as follows: SAS Institute Inc., *SAS/FSP* ® *Software Procedures Guide, Version 8* , Cary, NC: SAS Institute Inc., 1999.

#### **SAS/FSP**® **Software Procedures Guide, Version 8**

Copyright © 1999 by SAS Institute Inc., Cary, NC, USA.

ISBN 1–58025–517–5

All rights reserved. Printed in the United States of America. No part of this publication may be reproduced, stored in a retrieval system, or transmitted, in any form or by any means, electronic, mechanical, photocopying, or otherwise, without the prior written permission of the publisher, SAS Institute Inc.

**U.S. Government Restricted Rights Notice.** Use, duplication, or disclosure of the software and related documentation by the U.S. government is subject to the Agreement with SAS Institute and the restrictions set forth in FAR 52.227-19 Commercial Computer Software-Restricted Rights (June 1987).

SAS Institute Inc., SAS Campus Drive, Cary, North Carolina 27513.

1st printing, October 1999

SAS® and all other SAS Institute Inc. product or service names are registered trademarks or trademarks of SAS Institute Inc. in the USA and other countries.® indicates USA registration.

Other brand and product names are registered trademarks or trademarks of their respective companies.

The Institute is a private company devoted to the support and further development of its software and related services.